#### **BAB IV**

## **HASIL DAN PEMBAHASAN**

#### **4.1 Hasil Pengumpulan Data**

Pengumpulan data pada penelitian ini diperoleh dari tiga tahap yaitu observasi, wawancara dan studi literatur. Observasi dilakukan di LIK (Lembaga Integrasi Kokurikuler). Dalam observasi tersebut terdapat pencatatan dan pengamatan mengenai sistem monitoring. Dari observasi tersebut menghasilkan suatu masalah yaitu sistem monitoring yang membutuhkan pembaharuan sistem yang lebih efisien dan lebih mudah dalam pelaksanaannya

Hasil wawancara dilakukan secara langsung dengan pihak-pihak terkait dalam pelaksanaan sistem monitoring pembelajaran, wawancara dilakukan dengan ketua LIK yaitu Bapak Tauhid. Beberapa masalah yang ada di sistem berjalan dapat disimpulkan dari hasil wawancara seperti, pertama selama ini seringkali nilai LIK tidak diketahui ketuntasannya. Kedua, belum adanya *database* yang dapat menyimpan data keseluruhan baik Kompetensi Dasar, Standar Kompetesi, materi-materi dan nilai yang akan dibuat sertifikat. Dan ketiga belum adanya laporan siap cetak sertifikat sehingga mahasiswa lebih mudah dalam pencetakan sertifikat dan keempat sistem arsip belum tersimpan secara digital yaitu berupa .PDF. Studi literatur juga dilakukan untuk melengkapi data yang butuhkan seperti menghasilkan metode yang digunakan dan mengetahui secara teoritis permasalahan yang sedang dihad

# **DBOLIN 4.2 Hasil Analisis dan Desain**

## **4.2.1 Analisis Sistem Lama**

Dalam memonitoring sistem pembelajaran yang terjadi di LIK masih konvensional yaitu alur data baik data nilai atau materi serta perangkat pembelajaran masih menggunakan pencataan seperti MS *excel* dan *word*. Perekapan data-data tersebut tersebut dilakukan oleh devisi bagian pengarsipan data, sehingga proses pencarian data misalkan nilia masih lama dan gampang terjadi kerusahan serta tidak ter-*sharing* ke pimpinan LIK. Nilai yang diberikan dari dosen kepada mahasiswa, prosesnya cukup lama dan mahasiswa tidak dapat

mengetahui secara *real*, apakah sudah tuntas atau tidak. Dampaknya dalam pencetaakan sertifikat, nilai masih amburadul atau tidak tertata dengan benar. Selanjutnya sistem lama, dalam pencetakaan sertifikat masih menunggu dari pihak lembaga, sistem tersebut tidak efesien karena masih harus menunggu dan mahasiswa tidak ada kejelasan dalam mendapatkan sertifakat.

#### **4.2.2 Analisis Sistem Baru**

Aplikasi sistem baru memiliki beberapa fitur-fitur yang dapat memonitoring secara tuntas. Fitur-fiturnya seperti data dosen, mahasiswa, fakultas dan prodi yang sudah terintegrasi ke dalam database, sehingga pengecekan lebih mudah dan cepat dalam mengelolah data. Terdapat sistem target standar kompetensi dimana sudah tersingkronisasi dengan kompetensi dasar dan materi, jika mahasiswa sudah menyelesaikan standar kompetensi dan mendapatkan nilai dari dosen, secara otomatis dapat mencetak sertifikat yang berekstensi PDF. Maka dari itu sertifikat dapat berupa digital (PDF) atau jika mau dicetak sebagai persyaratan kelulusan tinggal cetak, dengan ada sistem tersebut dapat mempermudah baik kepengurusan LIK ataupun mahasiswa yang menenpuh mata kuliah LIK.

# **4.2.3 Desain Sistem**

Desain sistem dimaksudkan untuk mengetahui dan memberikan gambaran sistem secara menyeluruh baik sistem yang sedang digunakan maupun yang akan diimplementasikan. Desain yang baru digambarkan dengan bagan alur (*flowchart)*, *Data Flow Diagram* (DFD) dan *Entity Relationship Diagram* (ERD)

1. Bagan Alur (*flowchart*)

*Flowchart* sistem baru dan sistem lama pada sistem monitoring kegiatan LIK adalah sebagai berikut:

#### a. *Flowchart* sistem lama

Dari pengumpulan data yang dilakukan di lembaga LIK, adapun sistem yang berjalan selama ini yaitu penginputan data mahasiswa dilakukan oleh kepenguruan LIK dengan menggunakan *Microsoft Excel* yang menjadi alat bantu. Data yang sudah di *input* yang beruapa nilai kemudian disimpan dalam bentuk arsip *file Excel* di komputer lembaga. Data yang sudah tersimpan tersebut juga harus memiliki data salinan ke kantor pusat, dimana pada kantor pusat semua data dari lembaga tersimpan, kemudian kumpulan-kumpulan nilai tersebut di cetak dan diserahkan kelembaga.

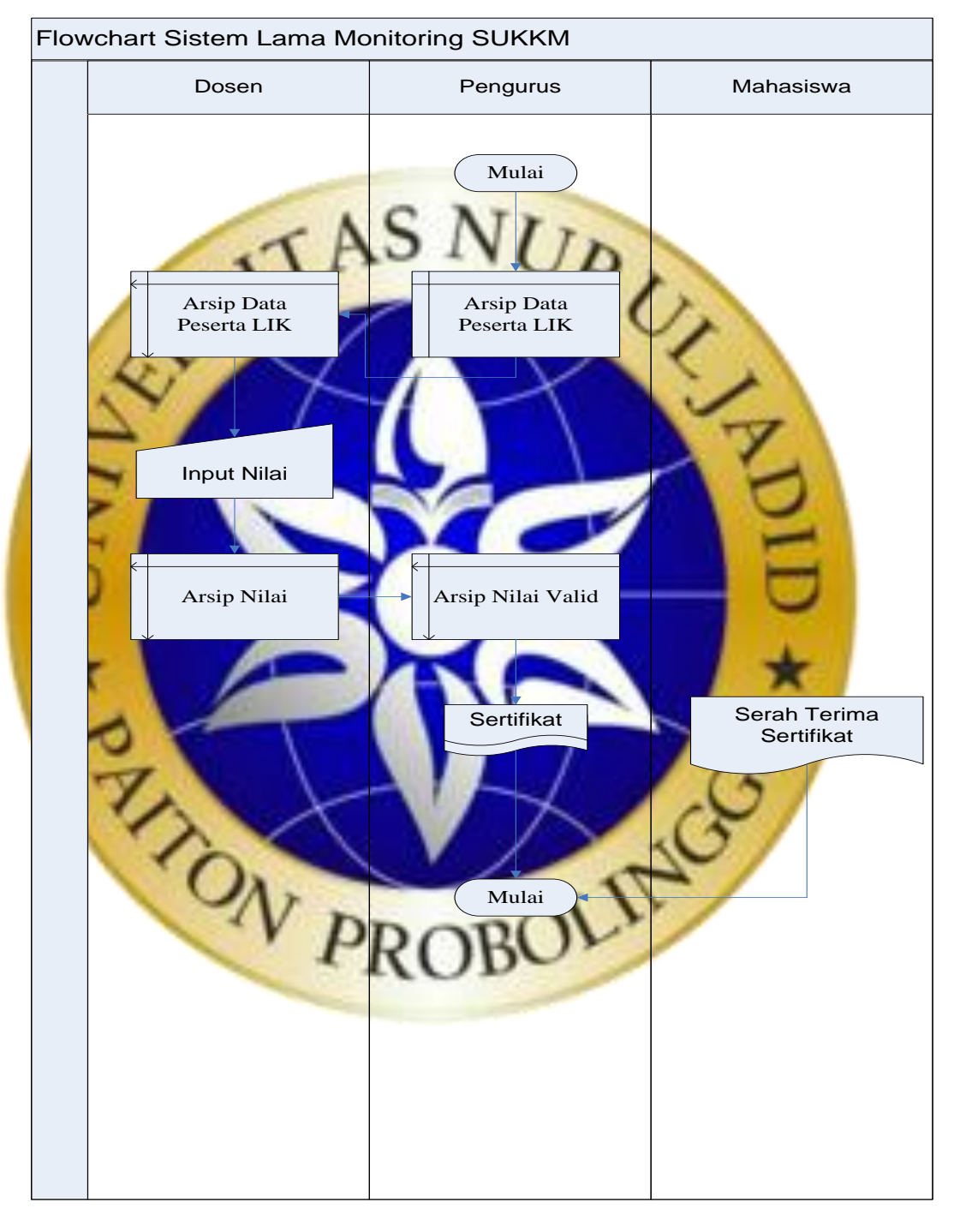

**Gambar 4.1** *Flowchart* sistem lama

b. *Flowchart* sistem baru

Dari hasil pengumpulan data yang dilakukan di kelembagaan LIK pada penelitian ini maka akan dibuat aplikasi sistem monitoring kegiatan LIK terpusat berbasis web dan Android, dan penelitian ini fokus ke website yang diharapkan untuk membantu pengolahan monitaring kegiaran LIK yang sedang berjalan. Proses penginputan dan perubahan data dilakukan secara terpusat dan disimpan dalam satu *database* dan dapat melakukan pencetaakan sertifikat secara langsung dan berupa digital PDF..

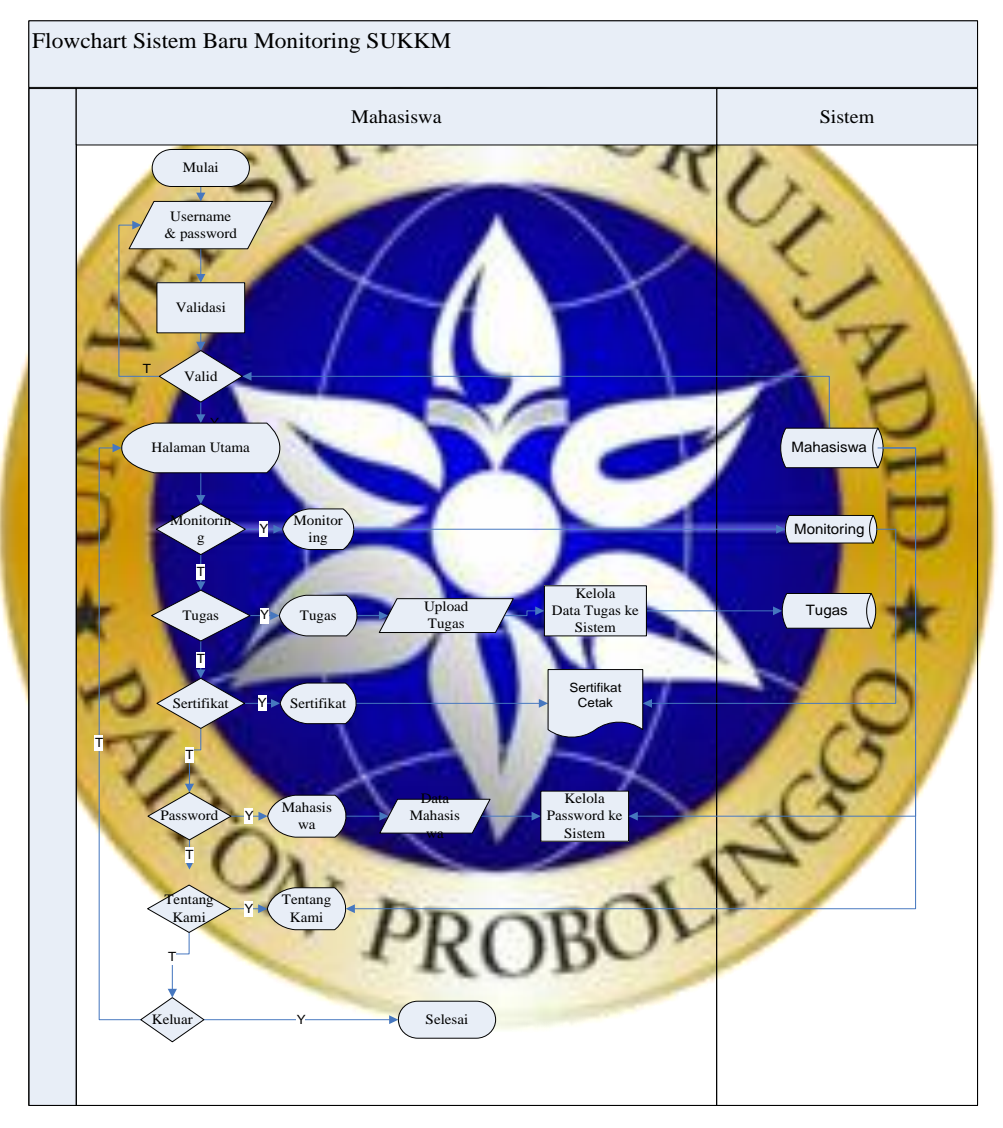

**Gambar 4.2** *Flowchart* sistem baru

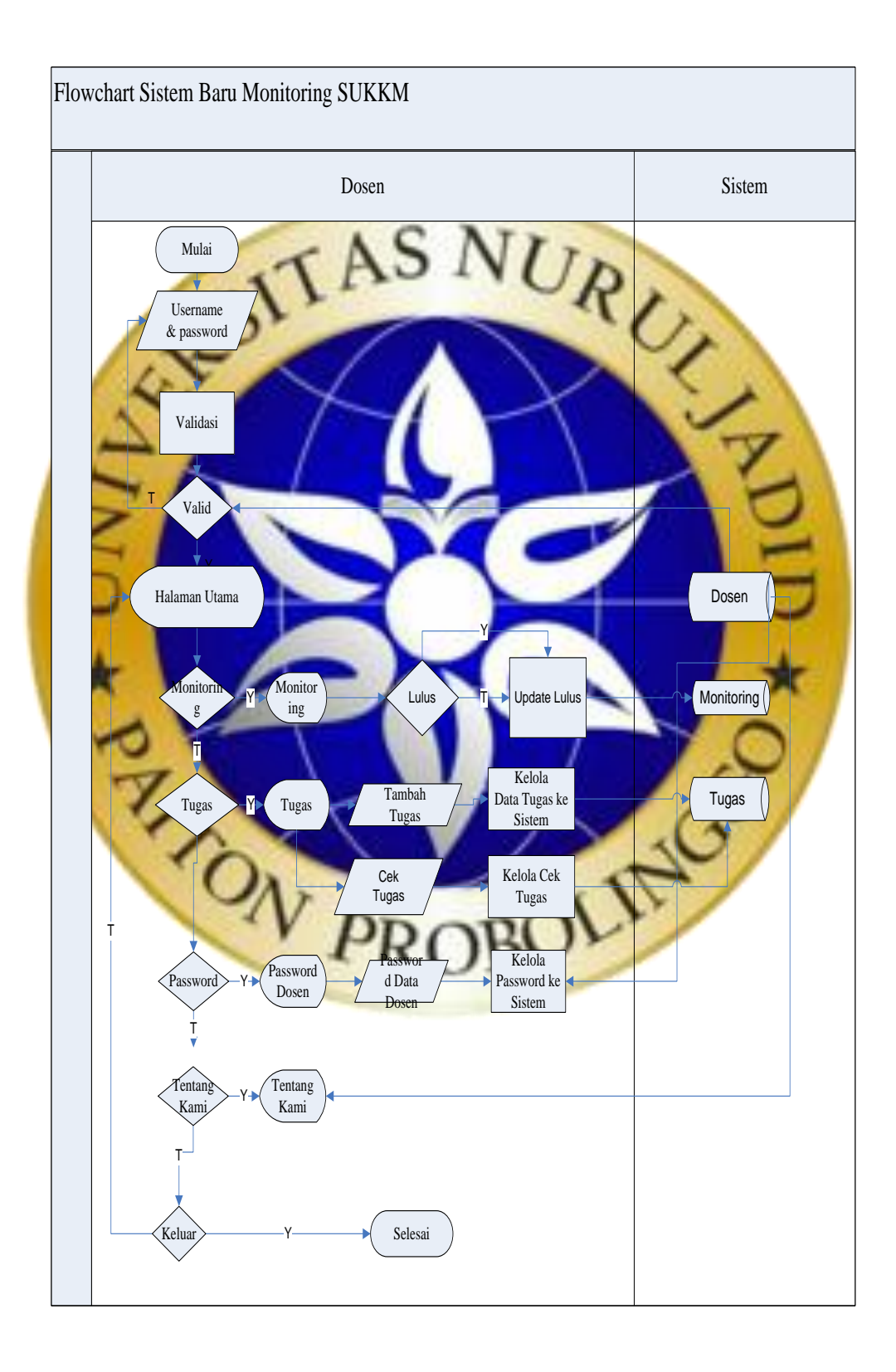

#### **Gambar 4.3** *Flowchart* baru aplikasi Monitoring LIK

#### 2. *Data Flow Diagram* (DFD)

*Data flow diagram* (DFD) adalah suatu bagan alur yang menunjukkan bagian alur proses pengolahan data dalam suatu sistem. *Data flow diagram* adalah representasi dari keterkaitan entitas, jenis data, penyimpanan dan proses dalam bentuk sistem yang menggambarkan suatu sistem mulai dari gambaran sistem yang paling umum sampai gambaran sistem yang terperinci.

a. Context Diagram

TahunAkademik Prodi Fakultas

Pengurus

*Context diagram* atau kata lain dari DFD level 0 menggambarkan hubungan sistem informasi yang ada dengan entitas-entitas yang berhubungan secara umum seperti berikut:

0

Sistem Monitoring LIK

**Gambar 4.4** *Context diagram*

Sistem Monitoring LIK

nilaiMahasiswa

Dosen

 $+$   $-$ 

Materi

Dosen

Master 2 Laporan Campion and the Community of the Captain Campion and the Captain of the Captain Captain Captain Captain Captain Captain Captain Captain Captain Captain Captain Captain Captain Captain Captain Captain Capta

2.1 (2.2 Monitoring 2.1 Sertifikation 2.2 monitoring 3.1 Sertifikation 3.1 Sertifikation 2.2 (3.1 Sertifikation 2.2 monitoring 3.1 Sertifikation 2.2 monitoring 3.1 Sertifikation 2.2 monitoring 3.1 Sertifikation 2.2 monitor

sertifikat

Tugas

Mahasiswa

Mahasiswa

2.1

1.9 Tahun Akademik

b. Bagan Berjenja

1.1

1.4 Kompetensi

1.7

1.7  $\begin{matrix} 1.8 \\ \text{Adam} \end{matrix}$   $\begin{matrix} 1.8 \\ \text{Standard} \end{matrix}$ 

Dosen 1.2 Fakultas 1.3 Prodi

SettingDosen-DataLIK

KompetensiDasar **StandartKompetensi** 

mpetensi (\* 1.5 Mahasiswa 1.6 Materi<br>Dasar (\* Mahasiswa 1.6 Materi

1.10 Setting Dosen

# **Gambar 4.5** Bagan berjenjang

## *c. Data Flow Diagram*

1) DFD level 1

DFD level 1 akan menjelaskan secara lebih rinci *context diagram* sistem buku induk mahasiswa kedalam beberapa proses sesuai dengan kebutuhan sistem.

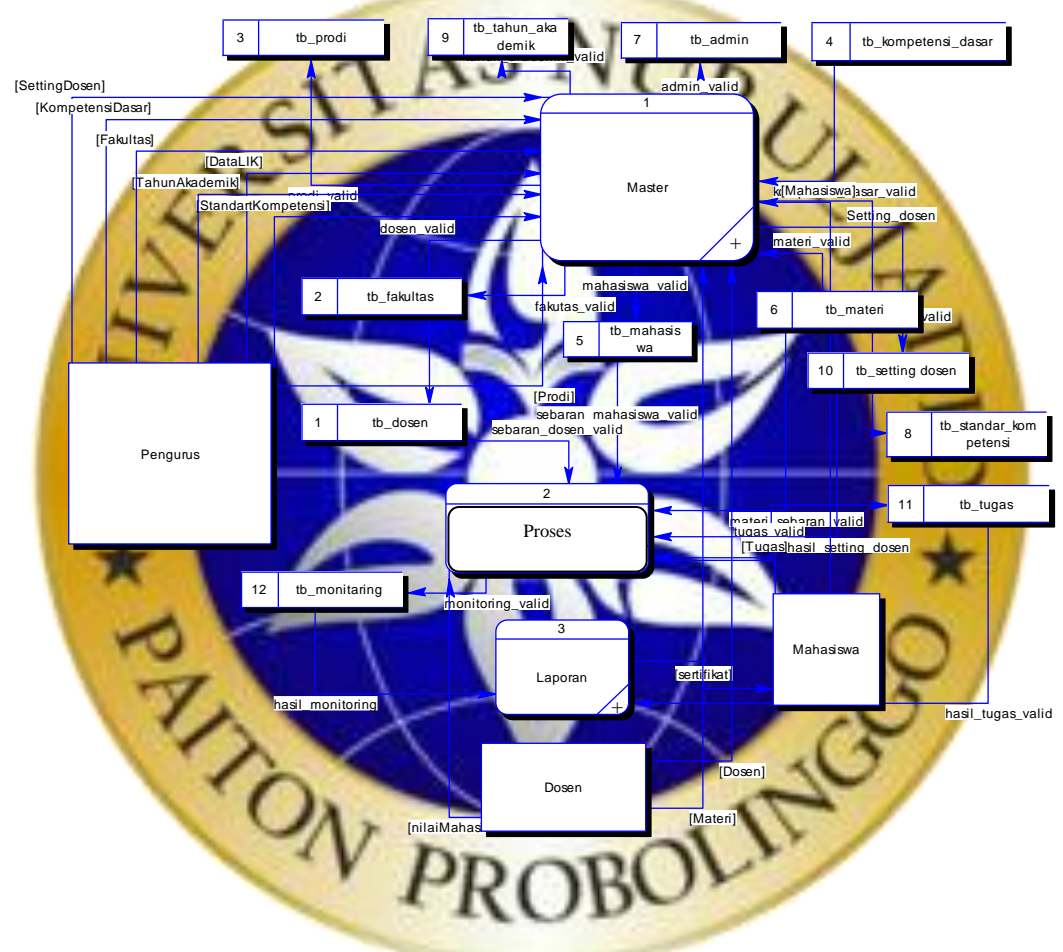

**Gambar 4.6** DFD level 1

2) DFD level 2 master data

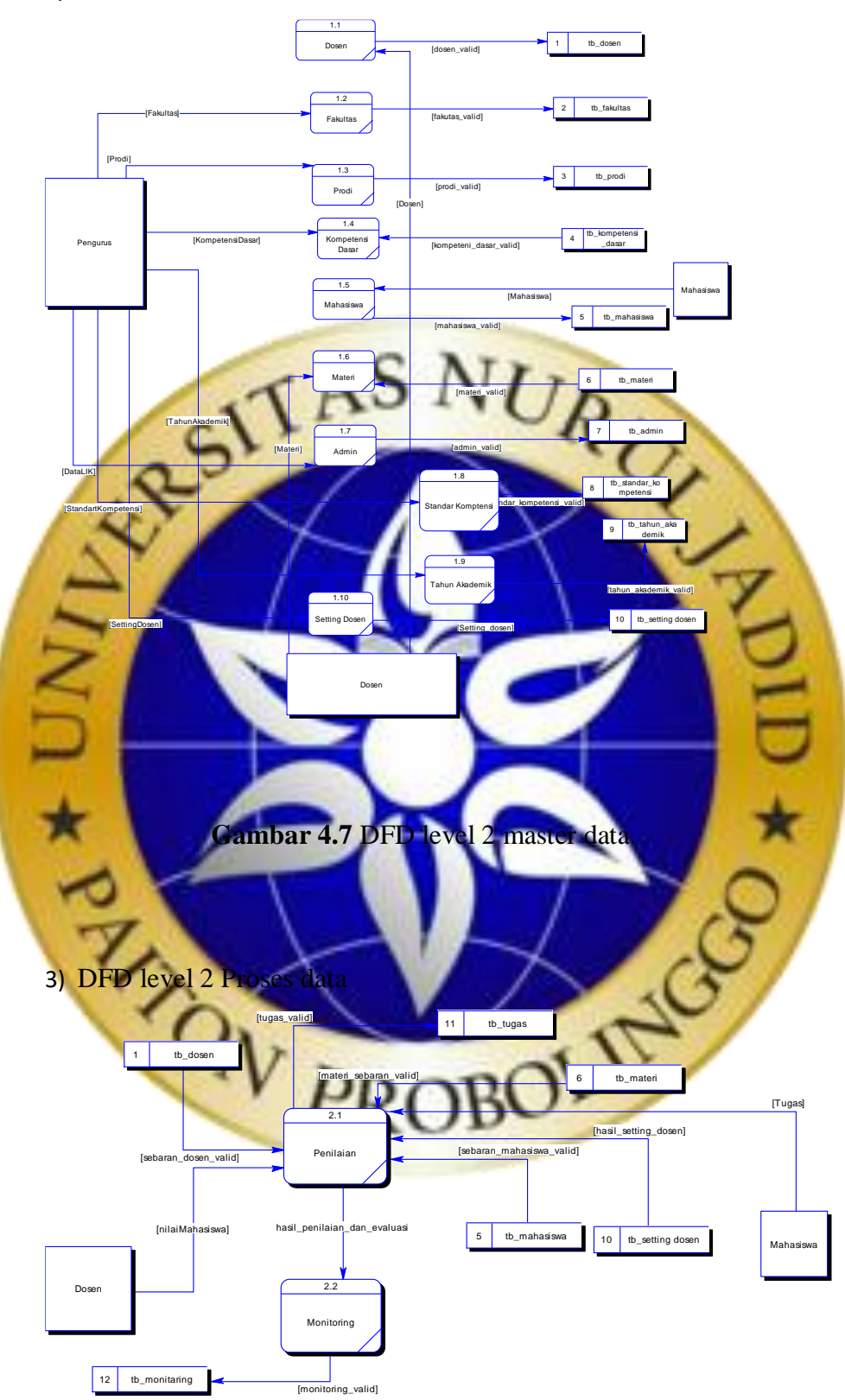

**Gambar 4.8** DFD level 2 transaksi data

4) DFD level 2 Laporan data

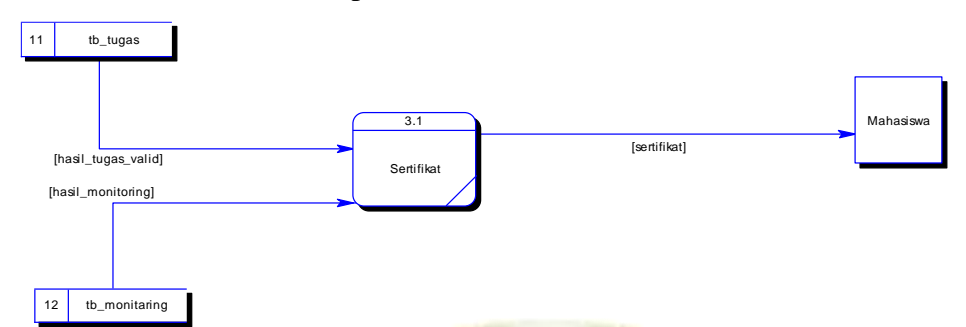

# Gambar 4.9 DFD level 2 proses data

**3.** *Entity Relationship Diagram* 

Tahapan *Entity Relationship Diagram* (ERD) adalah tahapan pemodelan data yang dibutuhkan oleh sistem yang digambarkan dengan entitas-entitas yang saling berhubungan. Setiap entitas memiliki kumpulan atribut yang mempresentasikanin formasi dari sebuah record dari entitas tersebu

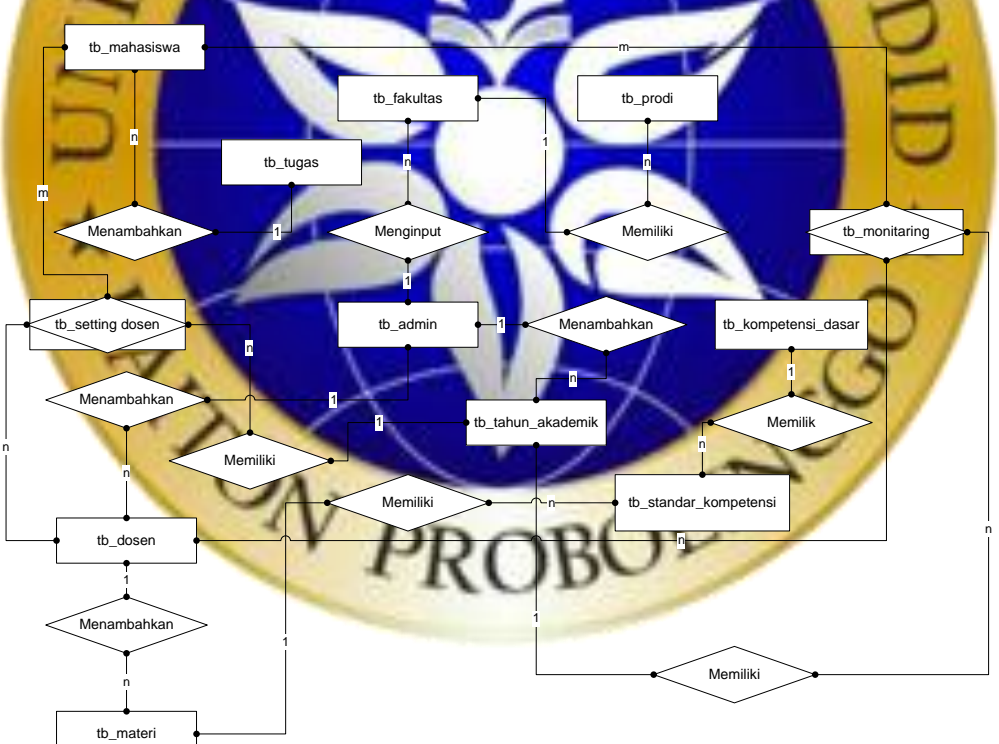

**Gambar 4.10** ERD

Kamus data:

- a) admin : id\_admin\*, username, password, nama\_lengkap.
- b) tb\_dosen : id\_dosen\*, nidn, nama\_dosen, jenkel, alamat, telp, jenjang, status, password.
- c) tb\_fakultas : id\_fakultas\*, nama\_fakultas, status.
- d) tb\_kompetensi\_dasar : id\_kompetensi\_dasar\*, id\_standart\_kompetensi, nama\_kompetensi\_dasar.
- e) tb\_mahasiswa: id\_mahasiswa\*, id\_prodi, id\_tahun\_akademik, nim, nama\_mahasiswa, jengkel, nama\_mahasiswa, alamat, tempat\_lahir, tgl\_lahir,telp, status, password.
- f) Tb\_materi : id\_materi\*, nama\_materi
- g) Tb\_monitoring : id\_monitoring\*, id\_dosen, id\_mahasiswa, id tahun akademik, id standart kompetensi, status tuntas, tanggal\_tuntas, keterang
- h) Tb\_prodi : id-prodi<sup>\*</sup>, id\_fakultas, nama\_prodi, sta
- i) Tb\_setting\_dosen : id\_setting\_dosen<sup>\*</sup>, id\_dosen, id\_mahasiswa, id\_tahun\_akademik.
- j) Tb\_standart\_kompetensi: id\_standart\_kompetensi<sup>\*</sup>, id\_materi, nama standart\_kompetensi.
- k) Tb\_tahun\_akademik : id\_tahun\_akademik\*, tahun, status\_smester, status.
- l) Tb\_tugas : id\_tugas\*, id\_mahasiswa, id\_kompetensi\_dasar, file
- 4. Struktur Databas

*Database* adalah pusat data yang akan diolah dalam sistem informasi. Dalam *database* akan menampung seluruh jenis data sehingga *database* harus memiliki pola struktur yang baik agar tidak terjadi redudansi dan inkonsistensi data. *Database* yang akan dipakai dibuat dengan menggunakan MYSQL yang terdiri dari beberapa tabel. Berikut struktur tabel *database* yang akan dipakai sebagai pusat penyimpanan data yang akan dijadikan sumber data.

| N <sub>0</sub> | <b>Nama</b>  | <b>Jenis</b>   | <b>Key</b>  |
|----------------|--------------|----------------|-------------|
|                | Id_admin     | int(11)        | Primary key |
|                | Username     | varchar $(50)$ |             |
| 3              | Password     | varchar $(50)$ |             |
|                | nama_lengkap | varchar $(50)$ |             |

**Tabel 4.1** Tabel Mahasiswa

**Tabel 4.2** Tabel Dosen

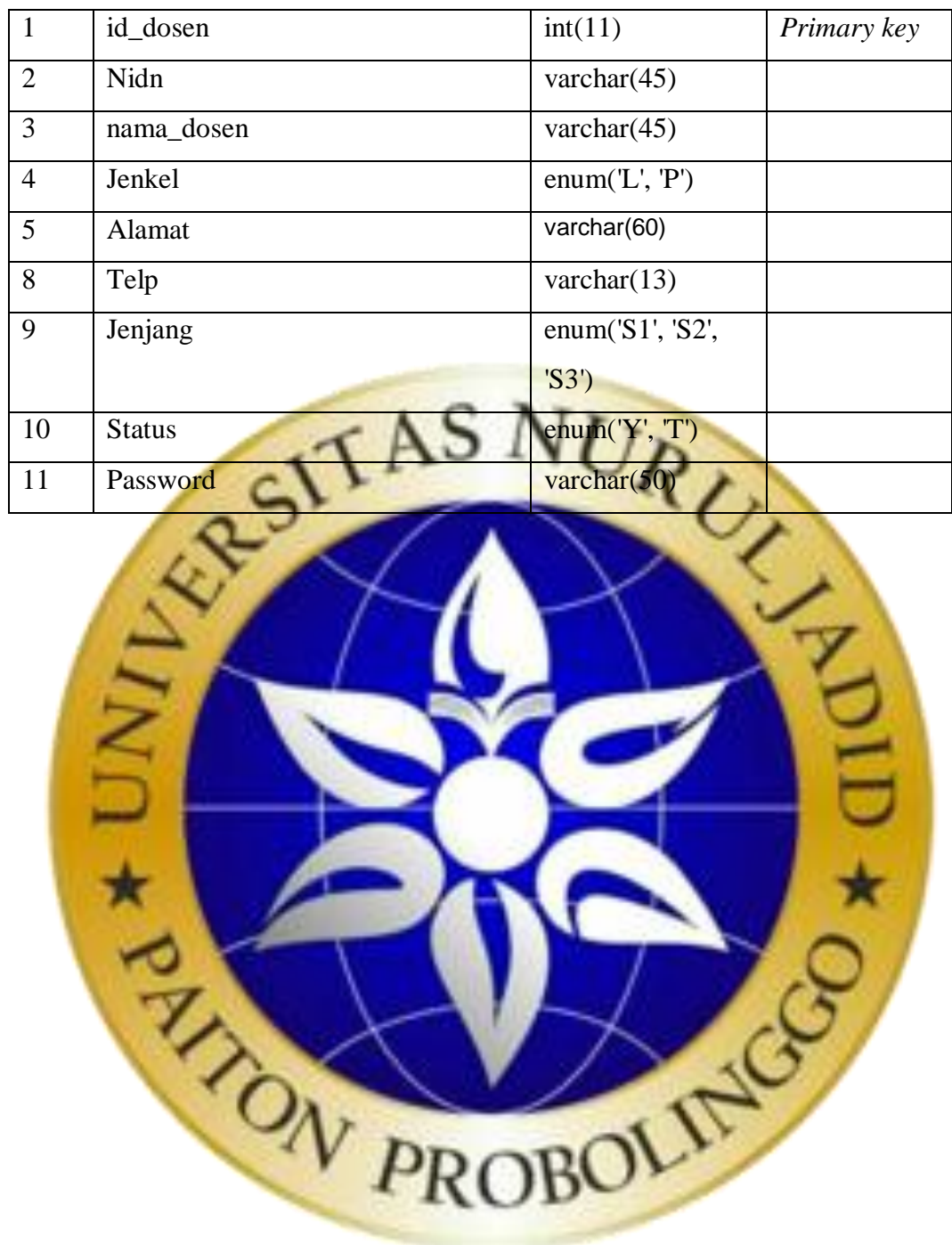

# **Tabel 4.3** Tabel fakultas

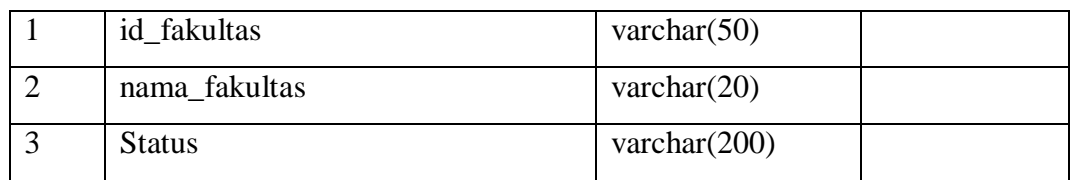

# **Tabel 4.4** Tabel Kompetensi Dasar

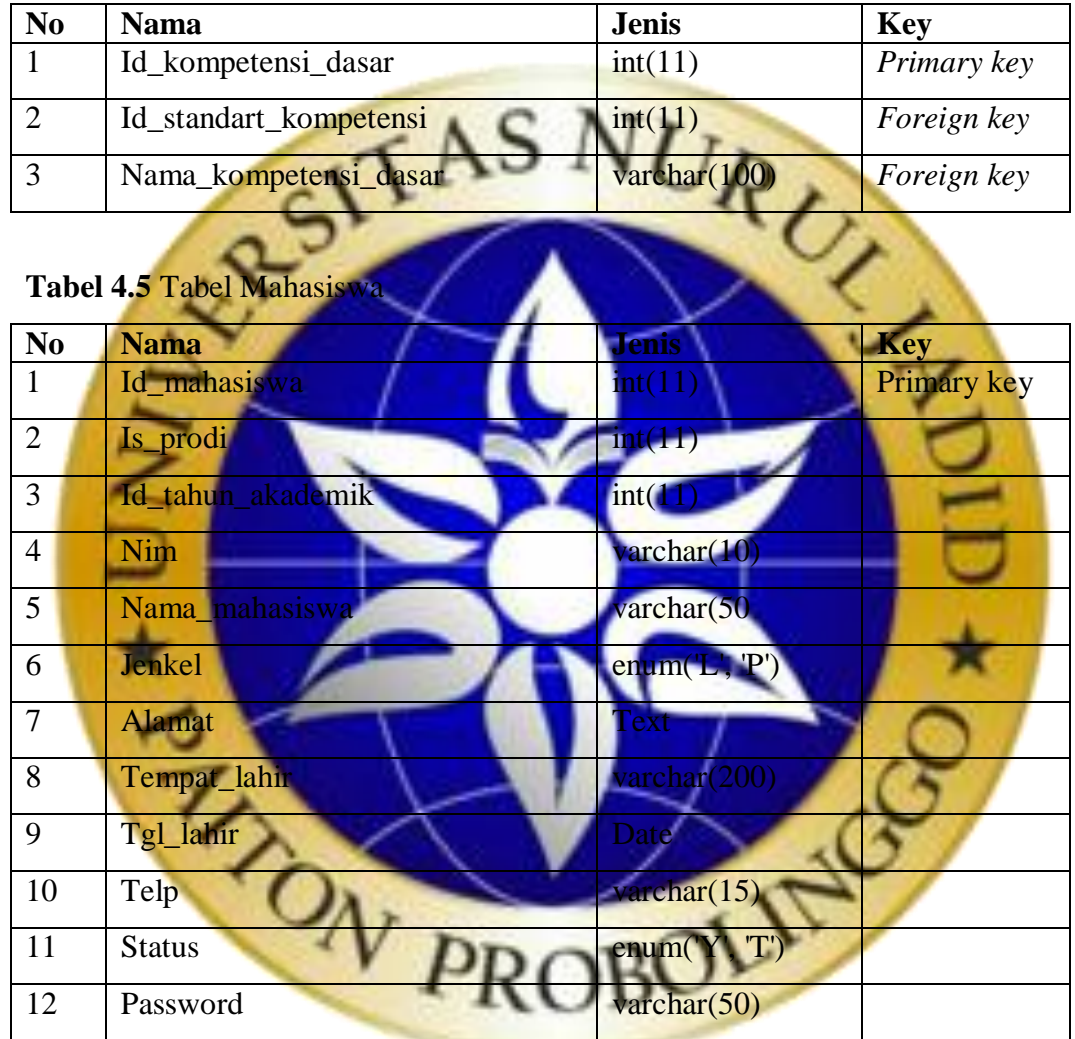

# **Tabel 4.6** Tabel Materi

![](_page_12_Picture_209.jpeg)

# **Tabel 4.7** Tabel Monitoring

![](_page_12_Picture_210.jpeg)

![](_page_12_Picture_211.jpeg)

## **Tabel 4.10** Tabel Standart Kompetensi

![](_page_13_Picture_192.jpeg)

# **Tabel 4.11** Tabel Akademik

![](_page_13_Picture_193.jpeg)

![](_page_13_Picture_194.jpeg)

**5.** *Desain Interfa* 

*Desain interface* adalah desain tampilan antar muka program aplikasi. Karena masih berupa desain, maka bisa jadi dalam program sebenarnya terdapat penambahan atau pengurangan, namun penambahan dan pengurangan tersebut tidak akan terlepas dari fungsi pokok masing-masing prosedur. Desain tersebut adalah sebagai berikut:

*a. Login*

*Login* adalah halaman utama saat sistem web pertama kali dijalankan. Pada halaman ini pengguna harus memasukkan *username* dan *password* untuk melakukan verifikasi data. Terdapat 2 kategori pengguna yang dapat melakukan login pada sistem, yaitu super admin dan dosen, Tampilan desain halaman masuk sistem dapat dilihat pada Gambar 4.11.

![](_page_14_Picture_0.jpeg)

**Gambar 4.11** Desain login

b. Menu utama super admin

Setelah super admin berhasil melakukan *login* maka menu utama yang akan tampil seperti pada Gambar 4.12.

![](_page_15_Figure_0.jpeg)

**Gambar 4.13** Desain Menu Materi

## d. Form Menu Standart Kompetensi

Desain Menu Standart Kompetensi adalah halaman yang akan menampilkan data materi Standart Kompetensi.

![](_page_16_Figure_2.jpeg)

# **Gambar 4.15** Desain Menu Tugas

![](_page_17_Figure_1.jpeg)

## **Gambar 4.16** Desain menu Upload Tugas

![](_page_17_Figure_3.jpeg)

Ganti Password

# **Gambar 4.18** Desain menu Ganti *Password*

![](_page_18_Picture_57.jpeg)

**Gambar 4.20** Desain menu Branda

# g. Form menu Monitoring SUKKM

Desain form menu Monitoring SUKKM adalah halaman yang akan menampilkan data progress ketuntasan Mahasiswa.

![](_page_19_Figure_2.jpeg)

![](_page_19_Picture_3.jpeg)

**Gambar 4.22** Desain menu Tugas

## I

# i. Form Menu Input Tugas

Desain form menu Input Tugas adalah halaman untuk melakukan input Tugas dan Tanggal.

![](_page_20_Figure_3.jpeg)

**Gambar 4.24** Desain menu Mahasiswa yang mengumpulkan

# **4.3 Implementasi**

Dalam tahap ini desain sistem yang sudah disepakati selanjutnya diterjemahkan ke dalam bahasa pemrograan yang sesuai. Sistem yang dibangun mengacu pada hasil analisis dan perancangan yang telah dilakukan. Berikut gambaran awal sistem sistem monitoring di LIK:

#### *1. Form login*

*Form login* adalah tampilan awal saat sistem dijalankan. Admin melakukan login dengan menginputkan *username* serta *password* sesuai *database*. Form login dapat dilihat pada Gambar 4.36.

![](_page_21_Picture_2.jpeg)

# *2. Form Dashbord*

Menu *Dashbord* adalah menu yang kan menampilkan Monitoring, Tambah Tugas, Ganti *Password* dan Tentang Kami.

![](_page_22_Picture_48.jpeg)

![](_page_23_Picture_25.jpeg)

# **Gambar 4.39** Form Menu Tugas

5. Form Menu Input Tugas

Menu Input Tugas menampilkan data Tugas dan Tanggal Terakhir Pengumpulan, , terlihat pada Gambar 4.40, terlihat pada gambar berikut.

![](_page_24_Picture_43.jpeg)

6. Form menu Mahasiswa yang Mengumpulkan

Menu Mahasiswa yang Mengumpulkan menampilkan form pencarian Mahasiswa yang sdh berhasil mengumpulkan, terlihat pada gabar 4.41.

![](_page_25_Picture_42.jpeg)

**Gambar 4.42** Form Ganti *Password*

# 8. Form menu Tentang Kami

Menu Tentang Kami menampilkan Data Tentang Aplikasi, terlihat pada Gambar 4.43.

![](_page_26_Picture_2.jpeg)

![](_page_27_Picture_0.jpeg)

#### 10. Form menu Standart Kompetensi

Menu Kompetensi dasar menampilkan dan menambah data Kompetensi dasar LIK (Lembaga Integrasi Kokurikuler), terlihat pada Gambar 4.45.

![](_page_28_Picture_2.jpeg)

Menu Tugas menampilkan dan menambah data Tugas LIK (Lembaga Integrasi Kokurikuler), terlihat pada Gambar 4.46.

![](_page_29_Picture_0.jpeg)

Form Cetak Sertifikat adalah halaman untuk melihat mahasiswa LIK (Lembaga Integrasi Kokurikuler) yang sudah berhak mendapat sertifikat. Form Cetak Sertifikat terlihat pada Gambar 4.49.

![](_page_30_Picture_0.jpeg)

#### **4.4 Uji Coba**

Uji coba atau pengujian sistem dilakukan dengan metode *black-box testing*. Pengujian ini dimaksudkan untuk mengetahui apakah *output* yang dihasilkan dari pengolahan sistem benar-benar sesuai dengan *output* yang diharapkan oleh pengguna sistem sistem monitoring di LIK. Untuk hasil pengujian terhadap terhadap beberapa proses memberikan hasil sebagai berikut:

a. Pengujian *internal*

Pengujian *internal* dilakukan dengan cara mengamati hasil eksekusi melalui data uji dan memeriksa fungsionalitas dari perangkat lunak. Dari pengujian *internal* yang dilakukan bersama Bapak Abu Tholib, M.Kom dengan sembilan pertanyaan berkaitan dengan penggunaan fungsi aplikasi didapatkan jawaban sembilan sesuai dan nol tidak sesuai. Adapun bukti pengujian terdapat dilampiran pengujian internal.

b. Pengujian *eksternal*

Pengujian *eksternal* dilakukan dengan cara menguji program langsung pada *user*. Pengujian ini bertujuan agar dapat mengetahui apakah sistem sudah berjalan dengan baik atau belum, termasuk kelebihan dan kekurangan pada sistem tersebut. Diantaranya sebagai berikut: **Tabel 4.21** Hasil pengujian *eksternal*

![](_page_31_Picture_207.jpeg)

![](_page_32_Picture_193.jpeg)

Hasil pengujiam dari delapan *user* dan lima pertanyaan didapatkan data sebagai berikut:

- a) Jumlah responden pada setiap titik respon dan total skor
	- Responden yang menjawab Sangat Setuju  $(27) = 27 \times 4 = 108$ 
		- Responden yang menjawab Setuju (13)
		- sponden yang menjawab Cukup  $(0) = 0$  x 2

• Responden yang menjawab Tidak Setuju  $(0) = 0$  x  $1 = 0$ 

Total Skor =  $108 + 39 + 0 + 0 = 147$ 

for tertings

 $Y = 4 \times 5 \times 8 = 160$ 

skor responden diperoleh angka 147, maka penilaian interprestasi responden adalah:  $\alpha$ tal Skor / Y x 10

= 91,8% Kategori **Sangat Baik**

= ( 147  $\frac{147}{160}$  x 100

Dari hasil diatas maka dapat disimpulkan bahwa responden **Sangat Baik** aplikasi tersebut sudah layak digunakan.

Setelah melakukan pengujian terhadap sistem baru yang dibuat, tahap berikutnya adalah perawatan sistem. Ketika dijalankan mungkin saja masih ada *errors* yang tidak ditemukan sebelumnya, atau ada penambahan fitur-fitur pada *software* yang dibuat. Maka dari itu perlu adanya perawatan dan pengembangan sistem, validasi data dan updating data.

![](_page_33_Picture_0.jpeg)

![](_page_34_Picture_0.jpeg)